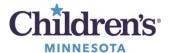

## **Organize Workflow Summary View**

## **Organize Workflow Summary View**

Workflows are customizable and allow you to add, remove, and rearrange components in your view to your preferred layout.

- 1. Left click the component in the navigation menu to move. Drag and drop to achieve your preferred order.
- 2. To add or remove components, select the *hamburger* icon  $\equiv$  in the upper right-hand corner.
- 3. Checked components will be included. Click an unchecked component to add. Click a checked component to remove.

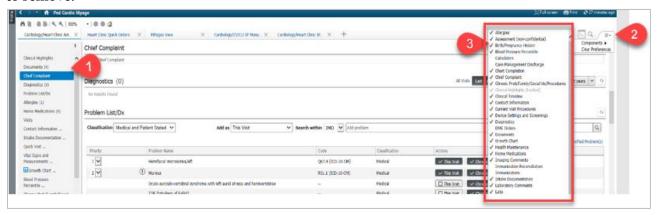

## **Contextual View**

Contextual view moves free-text components (scratch pads) to the right-side of the workflow. This allows you to view and interact with patient information on the left pane and document in the free-text boxes on the right pane.

1. Click on **Contextual View** button

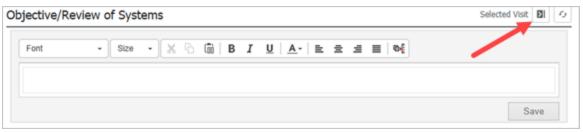

>

2. The free-text component, Objective/Physical has now moved over to the right-hand side of the Workflow Summary.

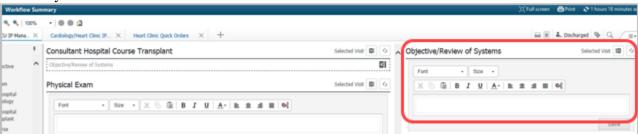

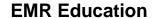

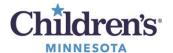

## **Organize Workflow Summary View**

- 3. Free-text components can continue to be moved to the right-hand side by clicking the **View** button for each scratch pad in corresponding order. **Note:** Scratch pads will display in the order in which they were moved.
- 4. To change the order:
  - 1. Remove the scratch pad using the **Contextual View** button.
  - 2. Re-add the scratchpad using the **Contextual View** button in your preferred layout order.